# **Determinación del diámetro de sistemas de tuberías mediante la utilización del Visual Basic para Aplicaciones y el Método de Aproximación de Punto Fijo**

**Nicolás Zaragoza Grifé1 y Julio R. Baeza Pereyra2**

### **RESUMEN**

Los métodos de aproximaciones sucesivas son requeridos para la solución de problemas complejos en ingeniería. Este trabajo muestra el uso del método de Aproximación de Punto Fijo para la determinación del diámetro de sistemas de tuberías, en flujo turbulento, considerando no solamente las pérdidas primarias, sino también las menores. Se partió de la ecuación de Colebrook-White y se estableció un sistema de ecuaciones recurrentes. La solución de este sistema fue implementada a partir de un algoritmo genérico en Visual Basic para Aplicaciones© y programado en MS Excel©, como una fórmula añadida por el usuario. Esto evita el uso del diagrama de Moody, así como facilita las labores de diseño mediante el uso de un software de hoja de cálculo ampliamente utilizado. Dicho programa permite la realización de los cálculos en forma rápida, exacta y sencilla. Así mismo, se presenta como una alternativa innovadora de solución que construye sobre lo ya conocido en cursos de computación y métodos numéricos y que puede ser utilizada en los diversos cursos de mecánica de fluidos, hidráulica, termodinámica, etc., que se imparten en las instituciones de educación superior.

**Palabras clave:** Aproximación de Punto Fijo, Visual Basic para Aplicaciones, Excel, solución de la ecuación de Colebrook-White.

### **INTRODUCCIÓN**

En la práctica profesional, es frecuente enfrentarse a problemas que involucren el realizar

cálculos relacionados con dimensionamiento de parámetros de las tuberías de un sistema hidráulico. Así mismo, en algunos de estos problemas, el hecho de encontrar una solución implica el proporcionar soluciones iniciales y recurrir a cálculos repetitivos o

<sup>1</sup> **Técnico Académico del Cuerpo Académico de Construcción, FIUADY** 

**<sup>2</sup> Profesor Investigador del Cuerpo Académico de Construcción, FIUADY**

métodos gráficos. Tal es el caso de determinar el diámetro de un sistema de tuberías. Dicho problema se presenta cuando se conectan dos depósitos, se descarga el fluido a la atmósfera o a algún sistema presurizado, etc. En este tipo de problemas, donde la incógnita es el diámetro de la tubería, las especificaciones de diseño conocidas son: el gasto que circula por el sistema, la diferencia entre los niveles de las superficies libres de los líquidos en los depósitos, la presión de descarga, las elevaciones, longitudes y rugosidades de las tuberías que los conectan, el fluido que circula, los accesorios hidráulicos utilizados, etc.

Si no se requiriera el auxilio de la computadora para encontrar la dimensión de la tubería, se necesitaría suponer valores iniciales del factor de fricción (f) y del diámetro de la tubería (D) y utilizando el diagrama de Moody, realizar una serie de iteraciones que permitan la convergencia del factor del fricción (Munson, Young y Okishi, 1999). Este proceso de cálculo implica un tiempo considerable, puesto que se requiere la lectura iterativa del diagrama de Moody para lograr la convergencia del valor del factor de fricción. Además, con dichas lecturas se incrementa la posibilidad de errores numéricos que repercutiría en el cálculo del diámetro de la tubería (García y Morales, 2003).

El uso de software matemático es una buena alternativa inicial para el manejo de problemas de este tipo. García y Morales (2003) presentan una manera didáctica de implementar el proceso de cálculo del diámetro de una tubería, utilizando Mathcad©. En el ejemplo presentado en dicho trabajo, se describe al menos dos veces todo el proceso necesario para calcular los nuevos valores de D, a partir de suposiciones iniciales para los valores del f y de D. En el referido trabajo, también se manejan dos fórmulas con variables implícitas para calcular f y D, mismas que se resuelven utilizando las capacidades internas del MathCad.

En este trabajo, se utilizó el método de Aproximación de Punto Fijo (Chapra y Canale, 1998) para resolver las ecuaciones implícitas que intervienen en el dimensionamiento de un sistema de tuberías que conectan a dos depósitos cuya superficie se encuentra sujeta a la presión atmosférica. El algoritmo tanto para la resolución de las ecuaciones para el cálculo de D y f, así como el algoritmo general de dimensionamiento de la tubería se desarrollaron en Visual Basic Para Aplicaciones (Jacobson, 2002), utilizando software de hoja de cálculo de uso general. El programa resultante se implementó como una fórmula mas de Excel, eliminando el uso de figuras,

nomogramas u otra herramienta o software matemático.

## **Variables implícitas y el método de Aproximación de Punto Fijo**

Los métodos numéricos pueden aplicarse cuando en una ecuación la variable independiente queda implícita, participando en ambos lados de la igualdad. Un ejemplo de una variable implícita es el mostrado en la ecuación 1:

$$
F(X, Y) = H(X, Y) \quad \text{Ec. 1}
$$

Donde X es la variable independiente, F y H son relaciones funcionales cualesquiera (las cuales pueden involucrar más variables independientes o dependientes). En muchos de estos casos es extremadamente difícil, si no imposible, el despejar la variable dependiente (en este caso Y) y formular su solución en base a la variable independiente (X) de manera exclusiva (Chapman, 2000).

De entre los métodos numéricos para solucionar ecuaciones, el de Aproximación de Punto Fijo es uno de los más sencillos. El proceso de solución de dicho método comienza aislando de una ecuación como la Ec. 1, alguna instancia de la variable independiente que se encuentra implícita (en este caso X). A dicha instancia se le llamará el "siguiente valor" de la variable  $(X_{i+1})$ , mientras que la relación funcional que se obtenga de despejar X de entre H y F(func) estará expresada en términos de valores previos de dicha variable independiente  $(X_i)$ . Para este caso, el siguiente valor de la variable implícita está dado por la siguiente relación:

$$
X_{i+1} = \text{func}(X_i, Y) \quad \text{Ec. 2}
$$

Lo anterior implica que es necesario despejar una de las instancias de la variable independiente de la Ec. 1, para poder aplicar el método. El algoritmo de solución de la relación anterior está dado por el siguiente proceso: (1) Inicializar con un valor tentativo de X<sub>i</sub>, (2) Establecer una tolerancia de aproximación para detener el proceso, (3) Establecer un criterio de paro de proceso, (4) Hacer el cálculo de  $X_{i+1}$ = func $(X_i, Y)$  hasta llegar a un criterio de paro entre  $X_{i+1}$  y  $X_i$ , o si no se llega a dicha tolerancia, emitir mensaje de error, si no, devolver el valor de X i+1.

Por su sencillez, dicho método es fácilmente programable en cualquier lenguaje, ya sea Fortran,

#### **Artículo de Divulgación Zaragoza N.,** *et. al***. / Ingeniería 7-2 (2003) 55-64**

Pascal, C o Basic, entre otros. Sin embargo, por su misma sencillez, está limitado a que no necesariamente el valor de X converja a un solo punto. Dependiendo del orden de la relación funcional (func), no necesariamente existirá una sola solución e inclusive, algunas de estas soluciones no serían factibles (ya sean por ser imaginarias o físicamente imposibles). La figura 1 presenta cómo se programaría una función basada en este método. En ella aparece X como un valor numérico que se tiene que proporcionar como el primer tanteo de la función. En este ejemplo se maneja una variable dependiente (Y), pero como se ha descrito con anterioridad, se pueden involucrar más variables. Las constantes Tolerancia y NumMaxIter son constantes internas predefinidas ya sea por el usuario o por el sistema en el que se programe el algoritmo.

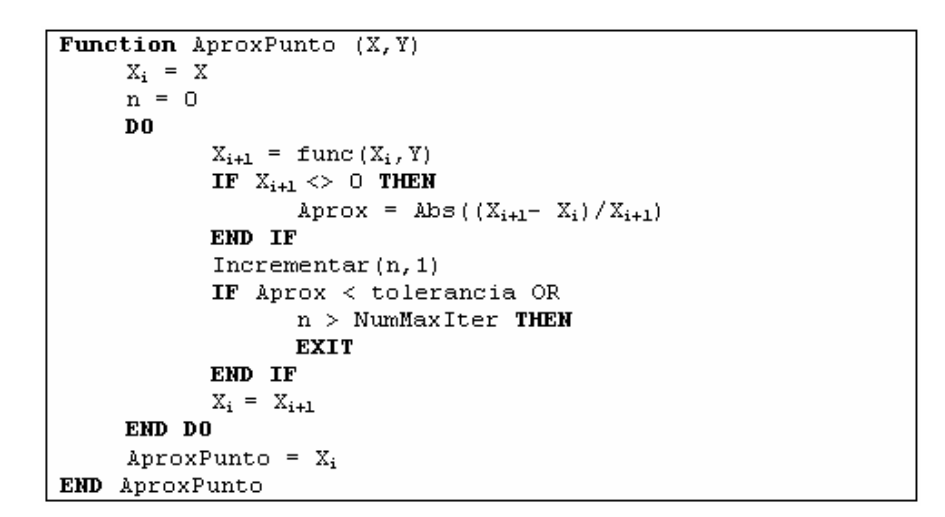

**Figura 1.- Método de Aproximación de Punto Fijo** 

### **Metodología para la aplicación del Excel en la determinación de diámetros de tuberías de sistemas hidráulicos**

 El desarrollo general de la aplicación del Excel será el siguiente: se requiere determinar el diámetro de la tubería de un depósito a otro, como se muestra en la figura 2, conociendo algunas características geométricas del sistema ( $z_1$ ,  $z_2$ , L,  $\varepsilon$ ), coeficientes para la detección de pérdidas menores de los accesorios utilizados ( $k_1, k_2, k_3$ ), las características del flujo  $(p_1, p_2)$  y del fluido que circula (ν, δ). Los

datos del sistema hidráulico de tuberías son los siguientes: se tiene una circulación de agua a una temperatura de 10 °C (v 1.307 x  $10^{-6}$  m /s) del depósito (1), al depósito (2) a través de una tubería de hierro fundido (coeficiente de rugosidad ε = 0.00026 m) de 20 m de longitud con un caudal (Q) igual a 0.020 m/s. El sistema presenta pérdidas secundarias en la entrada de borde esquinado  $(k_1=0.5)$ , en los codos estándares de 90° con rosca  $(k_2=0.9)$  y en la salida del depósito  $(k_3=1)$ . La figura 2 muestra los datos iniciales para el proceso de cálculo.

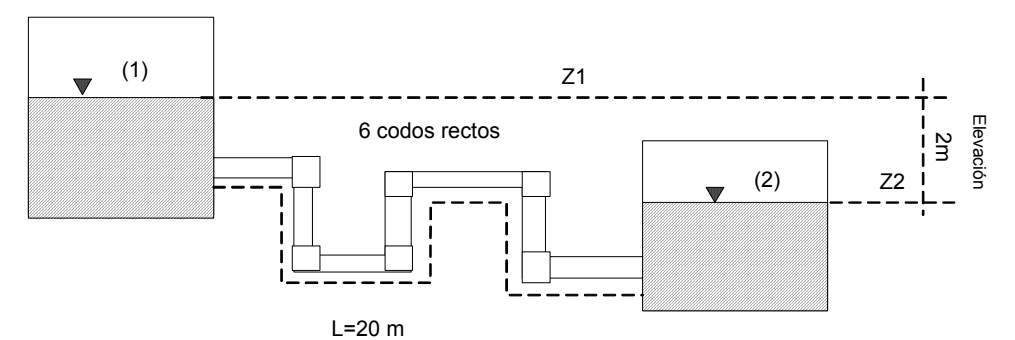

**Figura 2.- Sistema hidráulico de tuberías** 

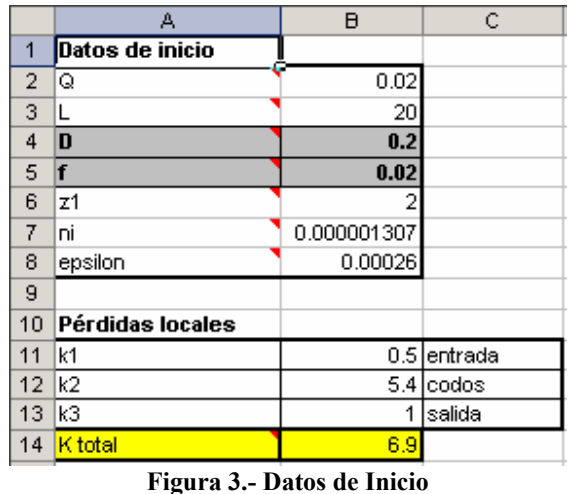

Aplicando la ecuación de la energía entre las superficies libres de los dos depósitos, considerando que el plano horizontal de referencia (PHR) coincide con la superficie del depósito inferior, se obtiene la relación de la ecuación 3 (Streeter, Wylie, Bedford, 1999).

$$
z_1 + \frac{p_1}{\gamma} + \frac{V_1^2}{2g} = z_2 + \frac{p_2}{\gamma} + \frac{V_2^2}{2g} + hf + \sum_{1}^{n} hr_i
$$
 **Ec. 3**

Simplificando la ecuación 3, se llega a la siguiente expresión de la ecuación 4.

$$
z_1 = \frac{V_1^2}{2g} \left( f \frac{L}{D} + \sum_{1}^{n} k_i \right)
$$
 Ec. 4

Proponiendo valores para el coeficiente de fricción (f), se calcula la primera aproximación para D. Con este valor de D, se obtendrá el número de Reynolds (Re) que se utilizará en la ecuación de Colebrook- White, para luego obtener un nuevo valor de f. Si el nuevo valor de f coincide con el valor anterior, el cálculo del diámetro es correcto; en caso contrario, se supondrá otro valor de f y se repetirá el cálculo hasta lograr la coincidencia de los valores de f.

Cabe aclarar que se debe verificar si el flujo en la tubería es turbulento para corroborar la aplicabilidad de la ecuación de Colebrook-White. (García – Morales, 2003) En caso de que el flujo sea laminar entonces se deberá utilizar la fórmula de Poiseuille; pero se ha dejado para trabajos posteriores el desarrollo de esta variante de cálculo.

### **Función Iterativa para la obtención del diámetro de la tubería**

Utilizando la ecuación de continuidad, se realizará el proceso para la obtención del valor de f. Para ello se debe primero proponer el valor de D inicial (se propondrá un valor 0.2 m), lo que conlleva a proponer un valor inicial de f (una aproximación aceptable sería  $f = 0.02$ ).

La velocidad del fluido estará dada por la ecuación 5. Sustituyendo dicho valor en la ecuación 4, se obtiene la expresión mostrada en la Ec. 6.

**Artículo de Divulgación Zaragoza N.,** *et. al***. / Ingeniería 7-2 (2003) 55-64** 

 $\sim$ 

$$
V_1 = \frac{4Q}{\pi D^2}
$$
 **Ec. 5**  $z_1 = \frac{\left(\frac{4Q}{\pi D^2}\right)^2}{2g} \left(f\frac{L}{D} + \sum_{i=1}^n k_i\right)$  **Ec. 6**

De la ecuación anterior, se selecciona una de las instancias de D para ser el valor previo para el método de Aproximación de Punto Fijo, dejando la otra como la instancia del valor siguiente a obtener. Esto transforma la ecuación 6 en la 7:

$$
z_{1} = \frac{\left(\frac{4Q}{D_{i}^{2}}\right)^{2}}{2\pi^{2}g} \left(f\frac{L}{D_{i+1}} + \sum_{i=1}^{n}k_{i}\right)
$$
 Ec. 7

de la ecuación 7, despejando  $D_{i+1}$  se obtiene la Ec. 8.

$$
D_{i+1} = \frac{8 \times Q^{2} \times f \times L}{z_{1} \times D_{i}^{4} \times \pi^{2} \times g - 8 \times Q^{2} \times \sum_{i=1}^{n} k_{i}} \text{ Ec. 8}
$$

La ecuación 8 ya es susceptible de ser resuelta mediante el método de Aproximación de Punto Fijo. Para ello se establece una tolerancia de 0.00001m, manejando un criterio de paro deltaD (que involucra el valor del diámetro obtenido y el diámetro anterior) menor a la tolerancia, o en su defecto, si el número de iteraciones es mayor a 100. La relación presentada en la Ec. 8 se toma como la función "func" del algoritmo. Ya con estos datos, se muestra el algoritmo de solución para D en la figura 4a.

### **Función Iterativa para la obtención del coeficiente f del sistema**

Con el valor de D obtenido con la función descrita en la figura 4, se calcula el valor de V utilizando la ecuación de continuidad (Eq. 9), se obtendrá Re (Eq. 10) y en ese momento se verificará si los valores de los coeficientes de fricción (f) supuestos son correctos, resolviendo la ecuación de Colebrook-White:

$$
V = \frac{4Q}{\pi D^2}
$$
 Ec. 9  

$$
R_e = \frac{VD}{v}
$$
 Ec. 10  

$$
\frac{1}{\sqrt{f}} = -2\log\left(\frac{\epsilon}{3.70D} + \frac{2.51}{R_e} \times \frac{1}{\sqrt{f}}\right)
$$
Ec. 11

Sustituyendo en la ecuación 11 el término ( $1/\sqrt{f}$ ) por  $X_i$  y  $X_{i+1}$ , dicha relación se puede expresar de la manera mostrada en la Ec. 12:

$$
X_{i+1} = -2\log\left(\frac{\varepsilon}{3.70D} + \frac{2.51}{R_e} \times X_i\right)
$$
 Ec. 12

La relación funcional de la Ec. 11 también es susceptible de ser resuelta con el método de Aproximación de Punto Fijo. Tomando como ejemplo

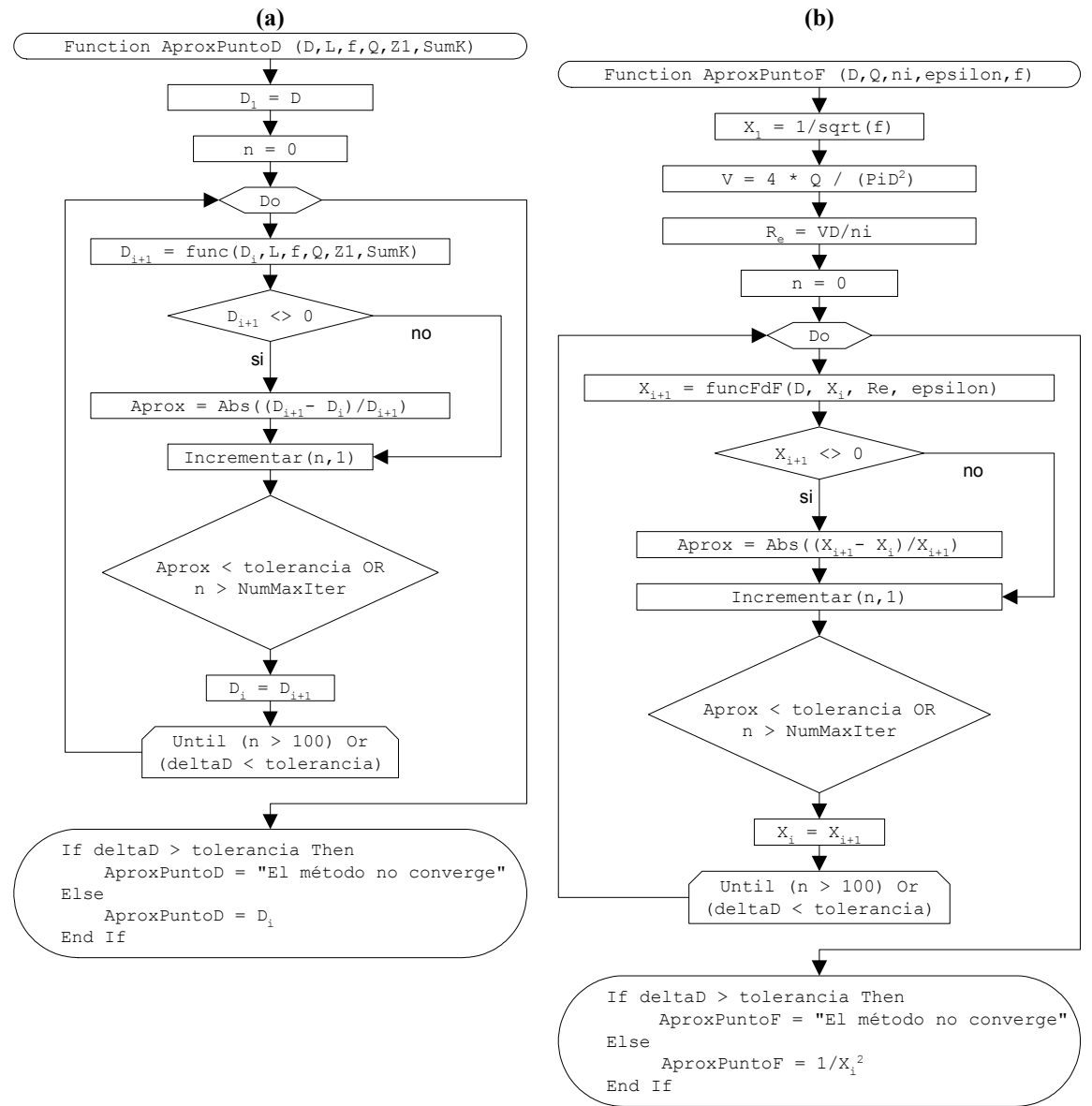

**Figura 4. Función de convergencia de D (a) y de f (b), usando el Algoritmo de Punto Fijo** 

### **Dimensionamiento de la Tubería del Sistema**

Con base en la facilidad que proporciona el Excel para realizar cálculos, fue posible programar todo el proceso de obtención del valor de D, utilizando las funciones cuyos algoritmos se muestran en las figuras 4a (para aproximar el valor de D) y 4b (para aproximar el de f). La figura 5 muestra cómo el proceso de dimensionamiento de la tubería del sistema se solucionó, utilizando las funciones antes obtenidas.

el diagrama de flujo de la figura 4, la función de aproximación de f queda descrita en la figura 4b.

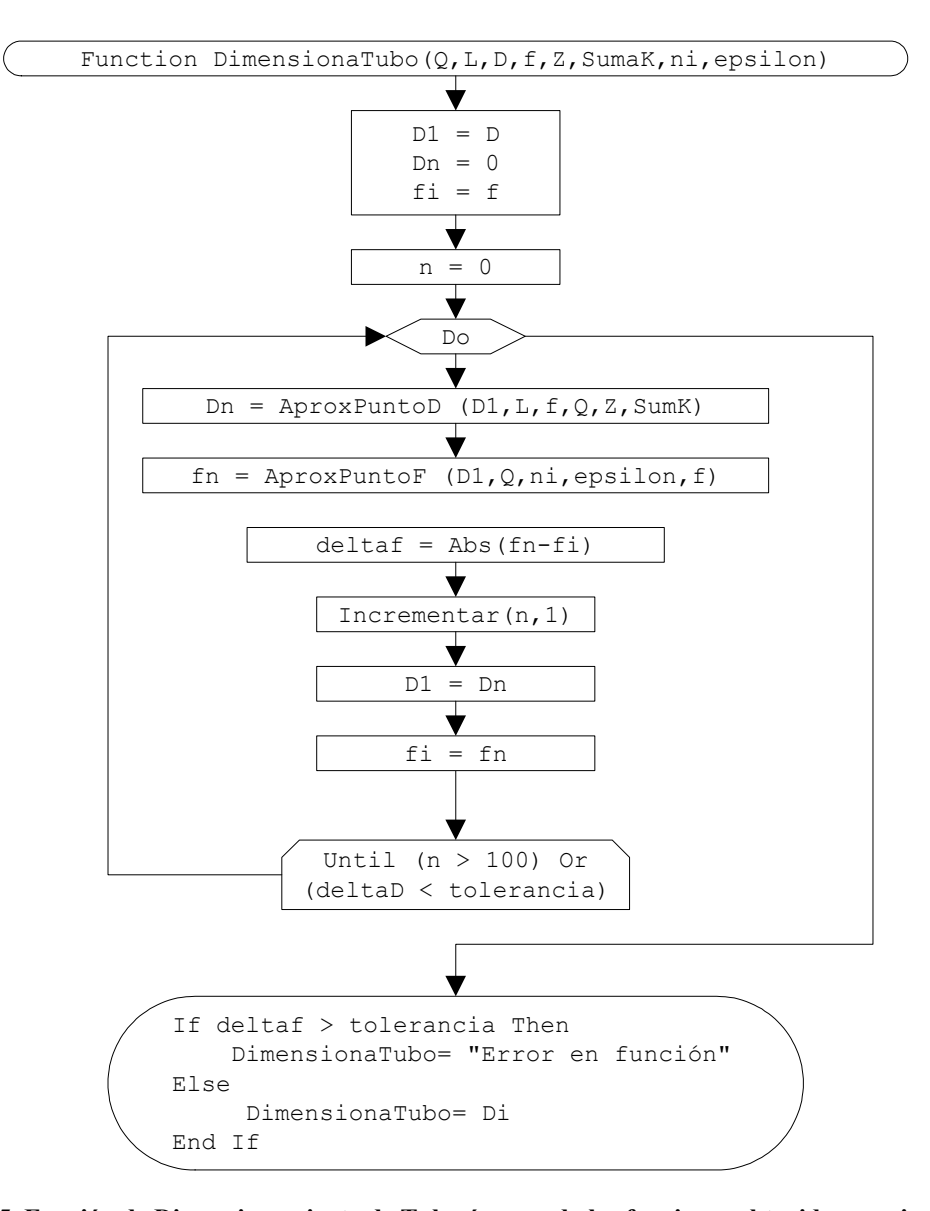

**Figura 5. Función de Dimensionamiento de Tubería, usando las funciones obtenidas previamente.** 

El algoritmo que se muestra en la figura 5 se puede programar en cualquier lenguaje y es independiente de las limitaciones de las paqueterías. En Excel, el lenguaje de programación que se utiliza es Visual Basic para Aplicaciones, que no difiere en su sintaxis con la versión 6.0 de Visual Basic, pero está especialmente adaptada para la paquetería de Microsoft Office© y por consiguiente, el entorno de programación está disponible para cualquier producto de este paquete. En la figura 6 se muestra el entorno de programación las funciones anteriores ya programadas.

Una vez programadas en Excel, dicha función se comporta como si fuese una mas de las que Excel tiene disponibles. La figura 7 muestra cómo obtener los diámetros de la tubería, para diferentes valores del Gasto. El dato que varía es el Gasto, los demás se muestran parámetros se muestran en la figura 3.

La figura 8 muestra la gráfica Diámetro-Gasto utilizando los valores de la figura 7(b). Los resultados que se muestran en dicha gráfica son iguales a los obtenidos por García y Morales (2003).

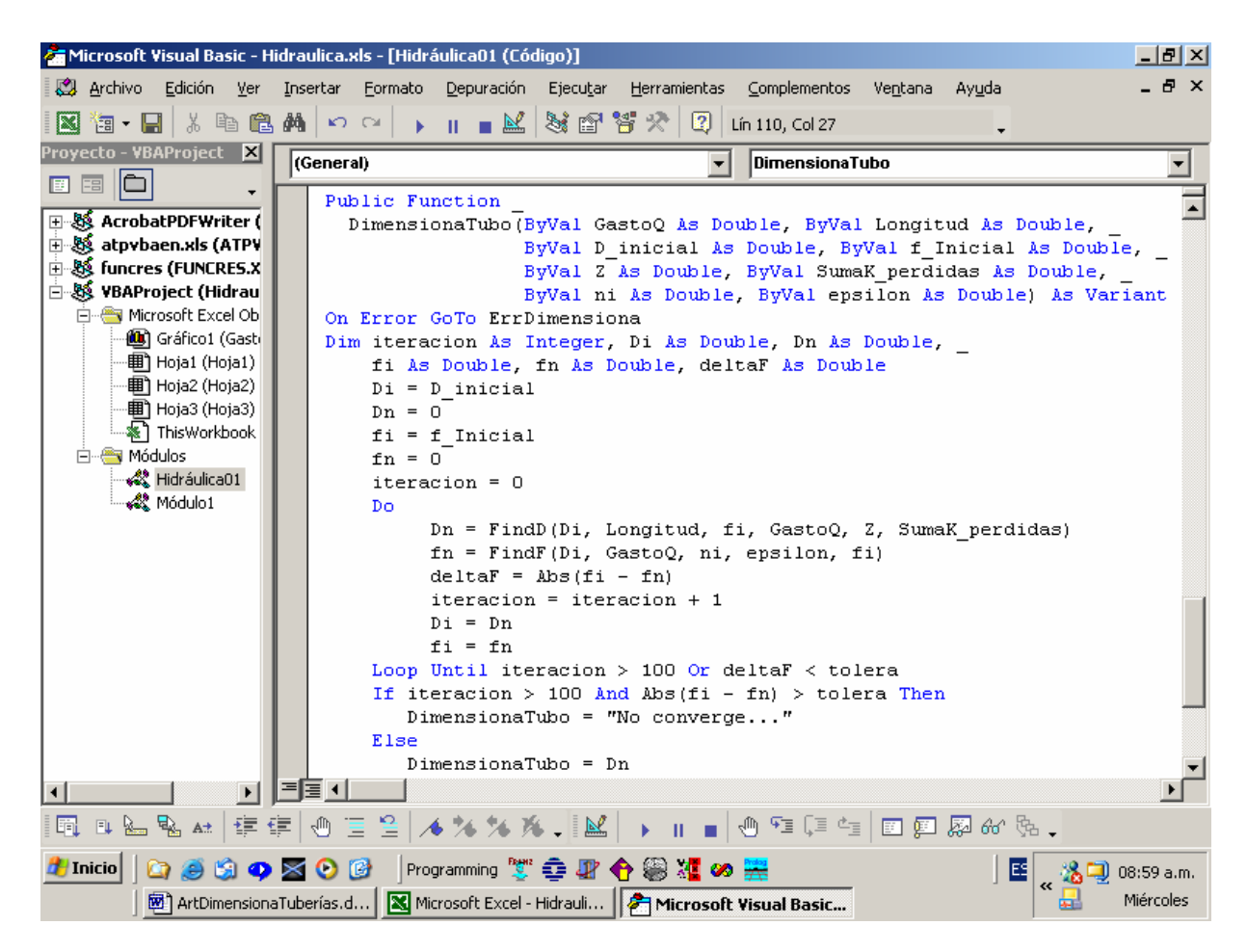

**Figura 6.- Entorno de Programación Visual Basic para Aplicaciones en Excel** 

| (a) Insertando la fórmula en una celda |       |                                                         |   |       | (b) "Arrastrando" la fórmula en las |        |             |  |
|----------------------------------------|-------|---------------------------------------------------------|---|-------|-------------------------------------|--------|-------------|--|
|                                        |       | в                                                       | с | demás |                                     |        |             |  |
| 17                                     | Gasto |                                                         |   |       |                                     | А      | в           |  |
| $-18$                                  |       | 0.001 = DimensionaTubo(A18,\$B\$3,D,f,vz1,K,ni,epsilon) |   |       | 17                                  | lGasto |             |  |
| 19                                     | 0.005 |                                                         |   |       | 18                                  | 0.001  | 0.033444482 |  |
| 20                                     | 0.010 |                                                         |   |       | 19                                  | 0.005  | 0.063358413 |  |
|                                        |       |                                                         |   |       | 20                                  | 0.010  | 0.085190497 |  |
|                                        |       |                                                         |   |       | 21                                  | 0.015  | 0.101851293 |  |
|                                        |       |                                                         |   |       | 22                                  | 0.020  | 0.115865148 |  |
|                                        |       |                                                         |   |       | 23                                  | 0.025  | 0.128194869 |  |
|                                        |       |                                                         |   |       | 24                                  | 0.030  | 0.139331096 |  |
|                                        |       |                                                         |   |       | 25                                  | 0.035  | 0.149564313 |  |
|                                        |       |                                                         |   |       | 26                                  | 0.040  | 0.159083399 |  |
|                                        |       |                                                         |   |       | 27                                  | 0.045  | 0.168019368 |  |
|                                        |       |                                                         |   |       | 28                                  | 0.050  | 0.176467512 |  |
|                                        |       |                                                         |   |       | 29                                  | 0.100  | 0.244555398 |  |
|                                        |       |                                                         |   |       | 30                                  | 0.150  | 0.29671257  |  |
|                                        |       |                                                         |   |       | 31                                  | 0.200  | 0.340643692 |  |

**Figura 7.- Utilizando la fórmula de dimensionamiento de tuberías en Excel** 

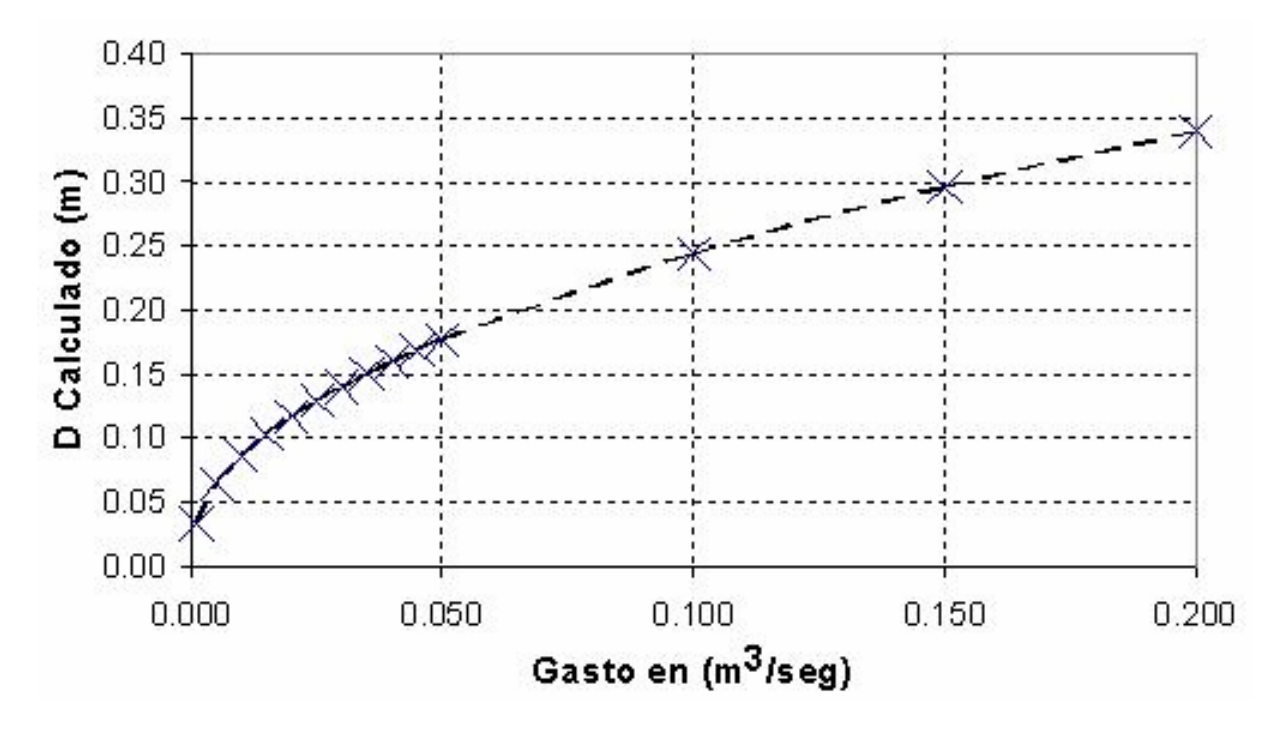

**Figura 8.- Gráfica Diámetro-Gasto, utilizando la función programada para dimensionamiento de tuberías** 

#### **CONCLUSIONES**

En la aplicación del Excel en la solución del sistema de tuberías, vale la pena destacar lo siguiente: Además de facilitar el proceso de cálculo, el uso del método de Aproximación de Punto Fijo implementado como fórmula de Excel en la solución de problemas que involucran variables implícitas; integra lo visto en cursos tales como Programación y Métodos numéricos con lo presentado en cursos de Hidráulica, Mecánica de Fluidos, Termodinámica, etc.

Se tiene la posibilidad de uso del Excel por el estudiante, para el planteamiento y solución de problemas similares, en los cuales las incógnitas varían. Esto es, debido a que el Excel es un sistema de hoja de cálculo de uso generalizado y además programable, en el cual el usuario puede desarrollar la solución a los problemas planteados, ya sea mediante fórmulas de celdas del sistema, mediante la programación de macros en Visual Basic para Aplicaciones o elaborando fórmulas para la hoja de cálculo.

Cuando varían las condiciones del sistema, como serían los gastos, las rugosidades, las cargas, las viscosidades, etc., es posible determinar en forma rápida y precisa la variación del diámetro requerido. Estas variaciones permiten al usuario visualizar la respuesta del sistema a las diferentes situaciones.

Cabe resaltar, que sin importar la paquetería computacional o lenguaje de programación que se utilice para resolver este tipo de problemas los resultados son muy similares por no decir que son idénticos; la metodología aquí expuesta permite mostrar en profundidad todos y cada uno de los procesos involucrados en la resolución del problema de una manera clara y precisa. Algunas herramientas de carácter matemático puro podrían dejar algunas partes del proceso de resolución del problema como "cajas negras", al hacer uso de sus funciones constitutivas.

Adicionalmente, el algoritmo para la solución del problema presentado en este trabajo puede ser desarrollado en otros lenguajes de programación, tales como C, Pascal o Fortran, así como en otras paqueterías matemáticas tales como Mathlab©, Mathcad© o Maple©, entre otros. Cabe aclarar que el algoritmo de Aproximación de Punto Fijo no es el único disponible para solucionar dicho problema, pero es posible programar otros algoritmos de solución más eficientes que el utilizado en este trabajo e integrarlos a Excel, de la misma manera que el anterior.

## **BIBLIOGRAFÍA**

Chapman, Stephen J. (2000), "Fortran 90/95 for Scientists and Engineers", McGraw-Hill, ISBN 0070119384.

Chapra, S.C. y Canale, R.P., (1998). "Métodos Numéricos para Ingenieros con Programación y Software de Aplicaciones". Tercera edición, México. McGraw-Hill. ISBN 970-10-20008-1.

García Sosa, Jorge, Morales Burgos, Armando (2003), "Determinación del diámetro en sistemas de tuberías utilizando Mathcad", Ingeniería, Vol. 7, num. 1. ISSN: 1665-529X

Jacobson, Reed, 2002, "Microsoft® Excel 2002 Visual Basic® for Applications Step by Step", McGrawHill/Microsoft Press, ISBN 0-7356-1359-1,

Munson B.R., Young D.F., Okishi T.H. (1999). "Fundamentos de mecánica de fluidos". 1a. edición, Limusa-Wiley. México.

Streeter V.L., Wylie E.B., Bedford K.W. (1999). "Mecánica de fluidos". Novena edición. MeGraw-Hill, Colombia.